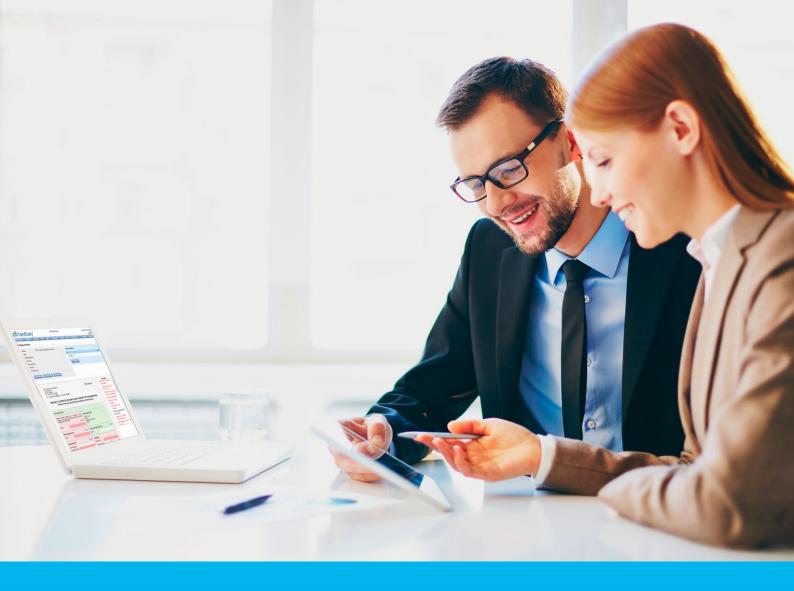

# Citi Trade Portal Trade Loan

InfoTrade tel. 0 801 258 369 infotrade@citi.com

CitiDirect Technical Assistance tel. 0 801 343 978, +48 (22) 690 15 21 Monday - Friday 8.00-17.00 helpdesk.ebs@citi.com

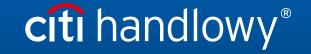

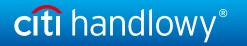

# **Table of Contents**

| 1. | <u>Login</u>                                                    | 3  |
|----|-----------------------------------------------------------------|----|
| 2. | How to begin                                                    | 3  |
|    | 2.1. Homepage                                                   | 3  |
|    | 2.2. Shortcuts                                                  | 4  |
|    | 2.3. Global Settings                                            | 4  |
|    | 2.4. Notifications                                              | 5  |
| 3. | Trade loan                                                      | 7  |
|    | 3.1. Manual entry of invoices/orders                            | 7  |
|    | 3.2. Entering invoices                                          | 7  |
|    | 3.3. Entering orders                                            | 9  |
|    | 3.4. Entering invoices/orders via data import                   | 11 |
|    | 3.5. Sending applications                                       | 13 |
|    | 3.6. Authorization                                              | 15 |
|    | 3.7. Trade Loan - invoices/orders status preview                | 17 |
|    | 3.8. "Early Repayment" function                                 | 18 |
|    | 3.9. Additional "Preview" screen functions (Trade Loan/Preview) | 19 |
|    | 3.10. Notifications                                             | 20 |
|    | 3.11. List of alerts                                            | 22 |
|    | 3.12. Agreements                                                | 22 |
|    | 3.13. Contractual (credit) interest                             | 22 |
|    | 3.14. File template                                             | 23 |
|    | 3.15. Report specifications for Trade Loans                     | 26 |

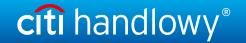

# 1. Login

A detailed description of how to log into the CitiDirect system has been described in a different, dedicated manual available at: <a href="http://www.citihandlowy.pl/poland/citidirect/polish/pdf/logowanie\_pl.pdf">http://www.citihandlowy.pl/poland/citidirect/polish/pdf/logowanie\_pl.pdf</a>

and at the site: http://www.citidirect.pl in the Manuals section.

Open the Citi Trade Portal from the level of the CitiDirect EB portal.

Once you are logged in CitiDirect, click Trade -> Trade Financing in the upper menu:

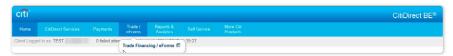

**NOTE:** The application will be activated in a new window or in a new browser card. If the message about blocking pop-up windows appears, click on the message and allow the pop-up window to open.

# 2. How to begin

# 2.1. Homepage

The User's Manual refers to the use of the following products: Factoring, Letter of credit, Guarantee, Collection, Trade Loan, Paylink and Factoring on the Citi Trade Portal. Access to individual items and sub-items of the Main Menu depends on the authorizations assigned to the User - in line with appropriate documentation.

Once the application is activated, the User's screen will display the following page.

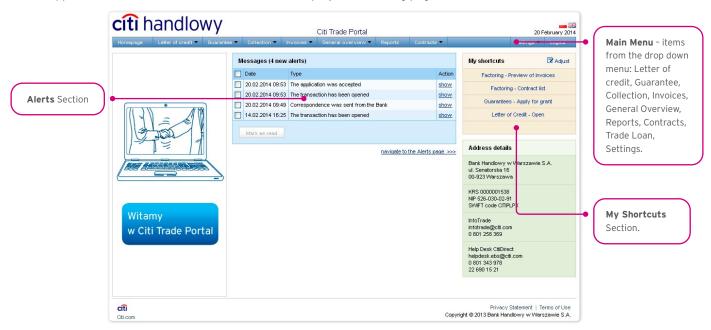

The "My Shortcuts" Section - consists of maximum 5 shortcuts picked by the User. The "Adjust..." button on the right is used to select visible buttons in accordance with the description in the "Shortcuts" below.

The "Messages" (alerts) Section - contains information on unopened alerts sent to the User (alerts which haven't been displayed in the "Message detail" form). Maximum of 10 unread messages can be displayed in this section. Under the table, there is the "Mark as read" button which you can use to mark alerts as read and delete them from the list (upon clicking, the confirmation message will be displayed). On the right, there is the "navigate to the Alerts page" "link causing a screen with all the alerts to appear in the whole window.

In the case of trade finance products, indicators related to factoring enable you to monitor and verify such parameters concerning agreements and invoice portfolio as: Exposure, Amount at risk, Turnover, Delays or Financing period. A detailed description of individual indicators can be found in the "Additional information" -> "Factoring indicators" section of the Manual.

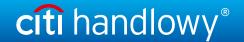

## 2.2. Shortcuts

The shortcuts section is visible on the main screen of the system (welcome page), allowing you to go directly to a tab you have selected. You can configure the shortcuts in the Settings > Shortcuts tab. By default, two shortcuts are configured:

- General overview -> Preview,
- Contract List.

Saved configuration for each User is stored individually.

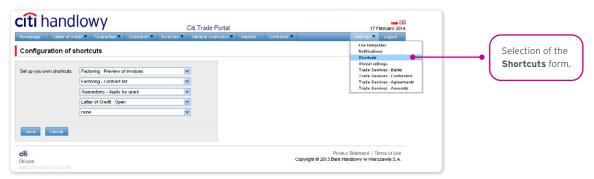

# 2.3. Global settings

In the Settings -> Global settings tab, you can format dates and numbers displayed in the portal (as well as in alerts, available in the generated reports).

From here you can also set the number of items displayed in the list by default (applies when multiple pages are present in the table). Saved configuration for each User is stored individually.

The following formats are set by default in the system:

- · Number of items in the lists: 20;
- · Decimal separator: [comma];
- Thousandth separator: [dot];
- Date separator: [dot];
- Date format: yyyy mm dd [yyyy year in a 4-digit format, mm month, dd day];
- Scope of items presented in the lists: none, i.e. all data is presented, regardless of the entry date; any change in this
  parameter will cause the display of transactions in the entire system to be limited to items entered 7, 14, or 21 days before the
  current date.

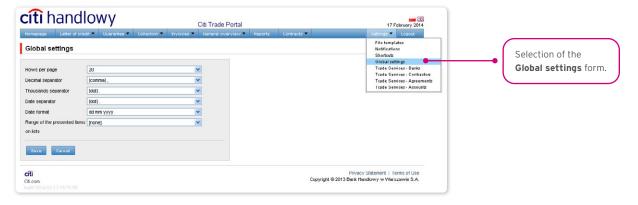

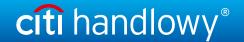

The first configuration and all the subsequent ones must be completed by pressing the "Save" button, which will be confirmed by the system with an appropriate message.

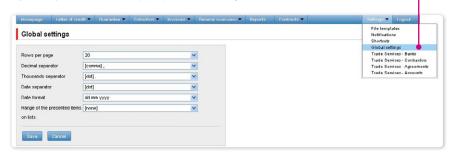

## 2.4. Notifications

In the Settings -> Notifications tab, you can set the types of notifications you wish to receive, as well as the way in which they will be delivered.

In the "Notifications" section, you can indicate the notifications you want to receive (only those related to a service provided). Notifications can be delivered through the following channels:

- · Alert the notification will be in the form of an alert visible in the system main page (homepage),
- E-mail the notifications will be sent to an email address indicated by the User ("Email" field).

٠

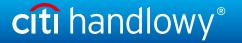

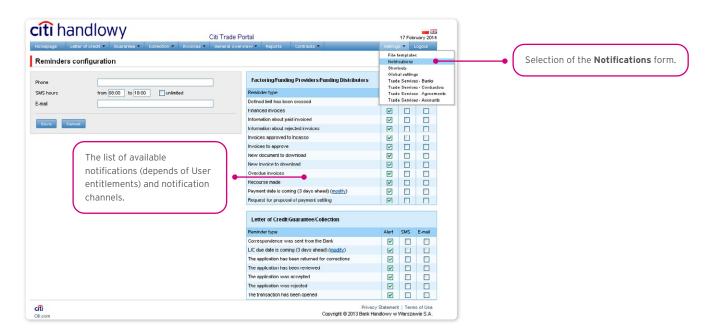

The first configuration and all the subsequent ones must be completed by pressing the "Save" button, which will be confirmed by the system.

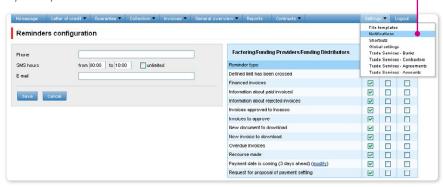

By default, any User who has not made configuration changes will have all notifications only in the form of alerts.

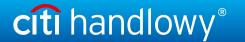

# 3. TRADE LOAN

Invoice entry screen - basic info.

The drop down menus of Buyers are limited to 30 items. If the list of Buyers is made up of more than 30 items, you can access the full list, clicking the icon on the right side of the drop down menu.

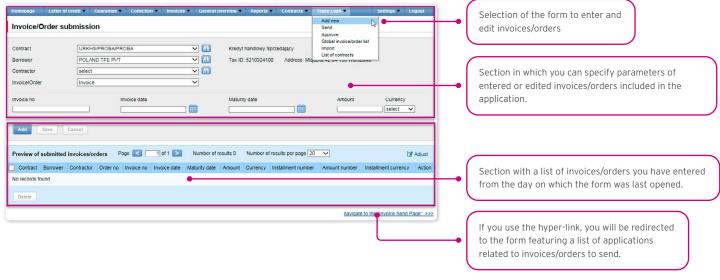

# 3.1. Manual entry of invoices/orders

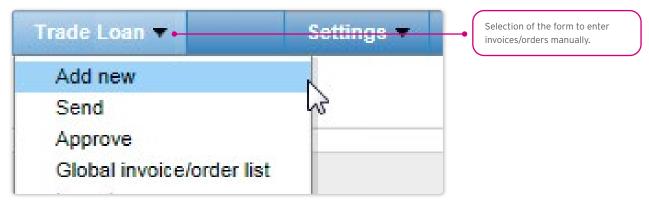

# 3.2. Entering invoices

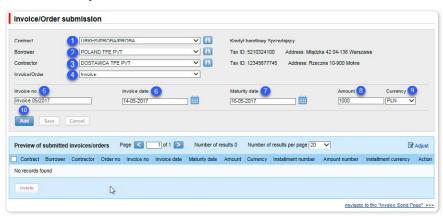

Detailed steps you need to take in the "Invoice/Order Submission" form in order to enter your invoices in the system:

• Selection of the agreement in the "Contract" field. ①

(This is an optional step, necessary only when the User is authorized to more than one agreements. Otherwise, the "Contract" will

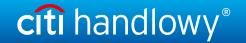

be populated automatically).

Selection of the borrower in the "Borrower" field.

(This is an optional step, necessary only when the User represents more than one entity. Otherwise, the "Borrower" field will be populated automatically).

- Selection of the counterparty in the "Contractor" field. 3
- Selection of the "Invoice" option.

(If only one invoice/order option is set forth in the agreement, the field will be populated automatically).

- Entry of the invoice No. in the "Invoice No." field. (5)

  (this field label will change once you have made your selection in the "Invoice/Order" field).
- Entry of the invoice issuance date in the "Invoice Date" field. 6
- Entry of the payment date in the "Maturity Date" field. 7
- Entry of the invoice amount in the "Amount" field. 8
- Selection of the invoice currency in the "Currency" field. 9

(This is an optional step, necessary only when the agreement you have selected stipulates the handling of more than one currency. Otherwise, the "Currency" field will be populated automatically).

Once the parameters of the invoice have been entered, use the "Add" button to save the invoice and make it automatically available on the "Invoice/Order Sending" screen with the "To Send" status.

The list of the newly entered invoices will also be visible in the "Preview of submitted invoices/orders" section. In that section, you can edit the invoice, clicking "modify" in the table featuring the invoice/order items. The fields in the upper part of the form will be

populated with the edited invoice data. Once the changes are saved (upon clicking "Save"), the table item will be updated with the values you have provided. If you mark a given item in the list of the entered invoices preview, and click the "Delete" button, the entered invoices will be deleted.

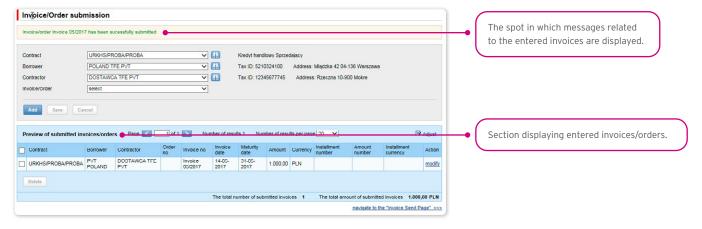

The functionality connected with entering/editing/deleting/importing invoices under agreements supporting the Split Payment Method in settlements does not change.

The following is extended:

- fields available on forms to enter/edit/delete/import invoices in the trade loan only for agreements for which a possibility to use the Split Payment Method in settlements is specified;
- validations of fields (gross amount, net amount, VAT amount) available on forms to enter/edit/delete/import invoices in the trade loan only for agreements for which a possibility to use the Split Payment Method in settlements is specified.

The list of fields on enter/edit/delete or import invoices forms will be extended with the fields:

- Net amount (Numerical data type, the field length 15)
- VAT amount (Numerical data type, the field length 15).

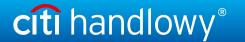

In addition, the "Amount" field name will be changed into "Gross amount".

#### Validations:

- the sum of the invoice net amount and the VAT amount must be equal to the gross amount,
- · the net amount is required,
- · the VAT amount is required.

The image of the form to manually enter invoices under agreements supporting the Split Payment Method in settlements:

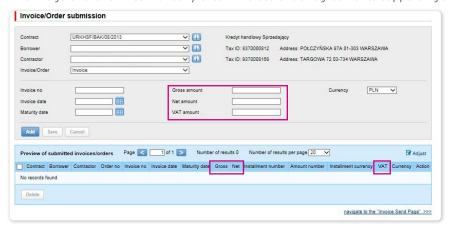

# 3.3. Entering orders

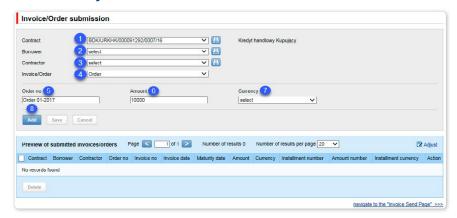

Detailed steps you need to take in the "Invoice/Order submission" form in order to enter your orders in the system:

• Selection of the agreement in the "Contract" field. 1

(This is an optional step, necessary only when the User is authorized to more than one agreements. Otherwise, the "Contract" will be populated automatically).

Selection of the borrower in the "Borrower" field.

(This is an optional step, necessary only when the User represents more than one entity. Otherwise, the "Borrower" field will be populated automatically).

- Selection of the counterparty in the "Contractor" field.
- Selection of the "Order" option. 4

(If only one invoice/order option is set forth in the Agreement, the field will be populated automatically).

- Entry of the order No. in the "Order No." field (this field label will change once you have made your selection in "Invoice/Order") field.
- Entry of the order amount in the "Amount" field. 6
- Selection of the order currency in the "Currency" field.

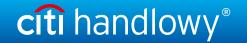

(This is an optional step, necessary only when the agreement you have selected stipulates the handling of more than one currency. Otherwise, the "Currency" field will be populated automatically).

Once the parameters of the order have been entered, use the "Add" button 3 to save the order and make it automatically available on the "Invoice/Order Sending" screen with the "To Send" status.

The list of the newly entered orders will also be visible in the "Preview of submitted invoices/orders" section. In that section, you can edit the order, clicking "modify" in the table featuring the invoice/order items. The fields in the upper part of the form will be populated with the edited order data. Once the changes are saved (upon clicking "Save"), the table item will be updated with the values the User has provided. If you mark a given item in the list of the entered orders preview, and click the "Delete" button, the entered orders will be deleted.

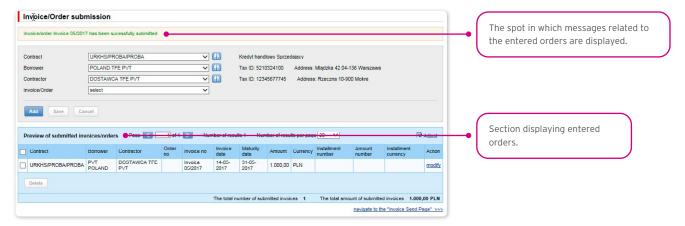

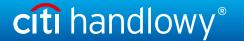

# 3.4. Entering invoices / orders via data import

You may also enter invoices or orders, using the 'import" function. Choose "Trade Loan" from the main menu bar, then "Import".

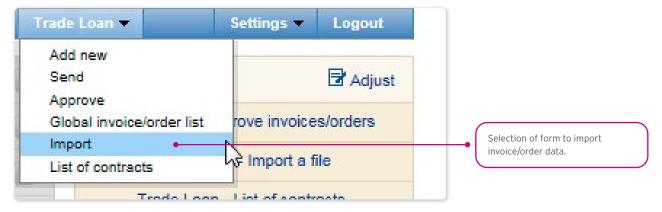

The file import is carried out by a wizard in two steps:

- Indication of the file to be imported, and selection of the file import mode from the templates specified by the Bank or prepared by the User;
- · Review of read invoices, error correction, and data edition.

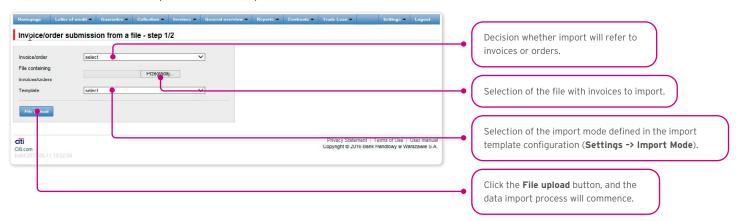

Once the file has been loaded into the system, each row will be analyzed in line with the selected import mode - the rows with appropriate structures will be marked with a  $\boxtimes$ , while the erroneous ones will be marked with a  $\boxtimes$  cross.

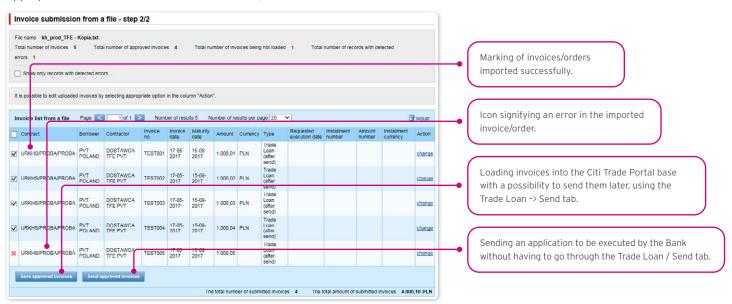

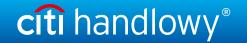

The invoices or orders read from the file will be entered in the Citi Trade Portal base with a "To Send" status only after you have pressed the "Save approved invoices" button. At this point, the validation of selected items will be carried out. Using the "Send approved invoices" button, you can send the invoices imported from the file (and omit the invoice entry step). The invoices referring to a given invoice/order will be marked with a "Sent" status following successful validation of sent applications.

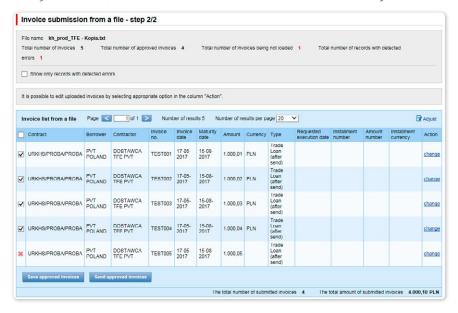

#### If you want:

- to send applications relating to confirmed invoices/orders, the "Requested Execution Date" will be set in the system, by default, as the current date. You can change the Requested Execution Date, editing each invoice/order in the file import step 2, and using the "Change" hyper-link;
- to enter confirmed invoices or orders and send them from the Trade Loan -> Send tab, select the Application Execution Date in a dedicated field (where it is possible to indicate it for a group of invoices/orders). The sending of invoices/orders from the Trade Loan / Send tab has been described in the "Sending" chapter below.

Notwithstanding the above, in the event that the agreement concluded with the Bank stipulates an application execution date set in advance (e.g. Due Date, always), the system will make the transactions pursuant to the terms and conditions of the Trade Loans Framework Agreement.

The date in the "Requested Execution Date" field means the day the Borrower expects the Bank to accept the application. It is not the Execution Date within the meaning of the Trade Loans Framework Agreement.

# What the system does once the "Send approved invoices" option has been selected

The system begins to process the import and sending of the application/applications to the Bank. The process is asynchronous, i.e. it is taking place in the background, making it possible to use other functions of the system, while the result/response of its activity is not shown immediately.

At the same time, you may perform other operations in the Citi Trade Portal.

You will find information regarding the status of the application/applications, imported and sent to the Bank, in the current status preview screen ("Trade Loan / Preview") in line with the displayed message:

• The import and sending of the application/applications has begun. You can check the invoice status in the current status preview screen.

In addition, in the "Background Tasks" info panel at the bottom of the screen, you will see the processing status of the imported file.

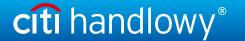

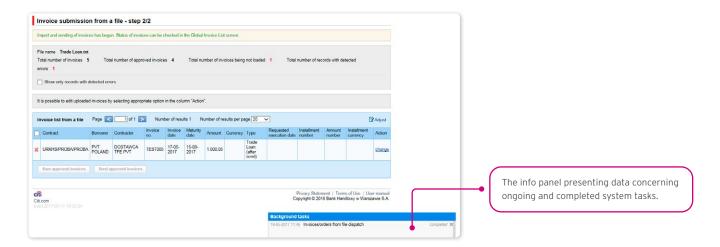

The correct loading of the file depends on whether the file has been prepared in line with an appropriate import mode. The Bank may give you ready-made templates, or you can set the mode yourself. Detailed info on import modes and their creation is available in the platform (Settings -> File template tab), and in the User's Manual (Chapter 12) - File Templates.

# 3.5. Sending applications

Applications are sent through a dedicated form available in the Trade Loan -> Send menu.

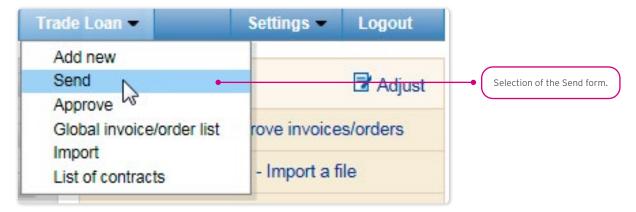

The invoice sending form is made up of four parts: the filter, the main table, functional elements, and the summary.

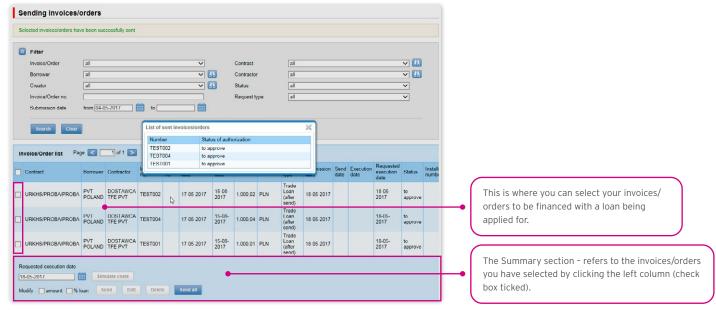

To send your applications, you should:

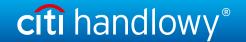

- mark the check box in the main table by the invoice/order you have selected (the last column on the left);
- choose the Requested Execution Date, i.e. the day on which the Borrower would like the Bank to execute the application;
- · press "Send".

You may mark for sending any item with the status: "to send" or "rejected".

Once you have clicked the "Send" button, all the marked invoices will be validated.

If any irregularities are found, the sending process will fail, and you will receive an appropriate message displayed in red, for instance:

- The financing period for Invoice 123/2015 is shorter than the minimum financing period.
- · Process aborted. No application has been sent.

In the case of a positive system verification, there will be a message in green, for instance:

· Selected invoices/orders have been successfully sent.

In addition, the system will display - in the info window - confirmation of your operation, showing the application status. What you can see on the screen below are the invoices/orders sent by a User bound by the 1-one level Authorization Mode (please see the chapter titled "Authorization").

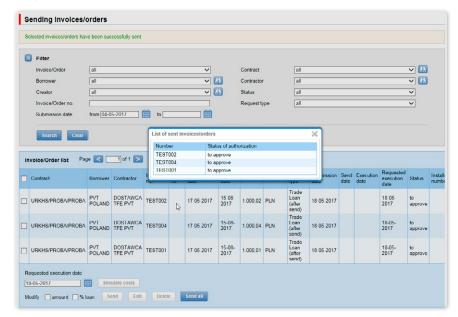

From the level of this form, you may also edit your invoice, delete it or simulate the costs, by pressing the appropriate buttons located under the invoice list. These buttons will be activated upon ticking the check box by at least one invoice from the list.

Also, if you tick a check box by at least one of the invoices from the list, you will see - in the lower right corner of the screen - the application amount, the number of invoices in the application, and the available financing limit stemming from the Trade Loan Framework Agreement.

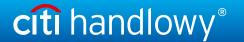

# 3.6. Authorization

Authorization may be carried out in the Trade Loan -> Approve tab.

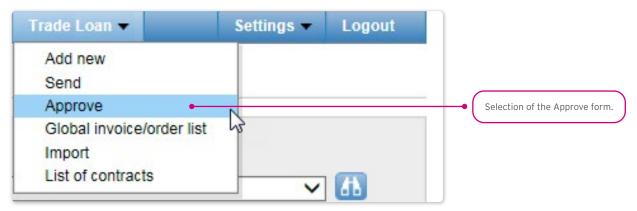

The application authorization consists in marking the invoices/orders for authorization in the appropriate check boxes and pressing the "Approve" button.

The application sent to the Bank via the Citi Trade Portal, duly authorized by the User, will be deemed confirmed by the User, valid and commissioned to the Bank.

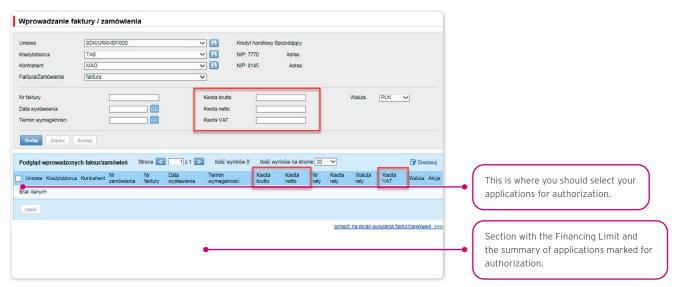

The form is made up of four parts: the filter, the main table, functional elements, and the summary.

#### You can:

- return the invoice/order for corrections (the "Pass to modification" button);
- · delete the invoice/order (the "Delete" button);
- make your authorization (the "Approve" button);
- simulate the costs (the "Simulate costs" button).

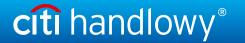

The authorization mode laid out in Section II of the Configuration Application (CitiDirect / CitiDirect EB - Activation/Configuration - Citi Trade Portal - Trade Finance) specifies the Customer representation type indicated in Section I of the Configuration Application, i.e.:

1) one-person representation - if you have marked the "By Sending" authorization or "1-one level", taking into account that:

The "By Sending" authorization means that you are authorized to contract liabilities as one person and create/send applications on your own;

The "1- one level" authorization means that you are authorized to make one-person representations on behalf of the Customer (to authorize applications) with the reservation that if a given User authorized to create/send applications has created the application in the Network on their own, they cannot authorize it;

2) two-person representation - if you have marked the "2-two levels" authorisation

The "2-levels" authorization means that You are authorized to make representations on behalf of the Customer (to authorize applications) along with another person holding the same authorizations, with the reservation that if any User authorized to create/send applications has created the application in the Network on their own, they cannot authorize it.

Therefore, it is advisable for the Customer to configure their authorization in a way making it necessary for at least two Users to act.

| Bank Handlowy w Warszawie S.A.                                                                                                    |                                                                                                    |                                                                                                    |                                                                                                    |                                                                                                    |                                                                              | cít                                                                                                    | i ha                                                                                                    | and                                                                                                    | lov                                                                                                    | vy                                                           |
|----------------------------------------------------------------------------------------------------|----------------------------------------------------------------------------------------------------|----------------------------------------------------------------------------------------------------|----------------------------------------------------------------------------------------------------|----------------------------------------------------------------------------------------------------|------------------------------------------------------------------------------|----------------------------------------------------------------------------------------------------|----------------------------------------------------------------------------------------------------|----------------------------------------------------------------------------------------------------|----------------------------------------------------------------------------------------------------|--------------------------------------------------------------|
| CitiDirect®/CitiDirect®EB - Activation/Configuration - Citi Trade Portal — Trade Finance ¹  Clear  Forms an integral part of the agreement whereby the Bank provides the Client with access to a system of electronic data processing and transmission (the Network*) and, together with the aforementioned agreement and the agreements specified in Section II hereinbelow it specifies the method and the effects of submission of declarations of will and the authorized representatives.  1. Account Holder's Data  Account Holder's Name  Number of the Current Account  Address for correspondence  Contact person ²  Telephone number  E-mail ³                                                                                                    |                                                                                                    |                                                                                                    |                                                                                                    |                                                                                                    |                                                                              |                                                                                                    |                                                                                                    |                                                                                                    |                                                                                                    |                                                              |
| 2. Authorization scheme                                                                                                    |                                                                                                    |                                                                                                    |                                                                                                    |                                                                                                    |                                                                              |                                                                                                    |                                                                                                    |                                                                                                    | _                                                                                                    |                                                              |
|                                                                                                    | y sending /                                                                                                    | Up to the amount                                                                                                    | of 1-on                                                                                                    | e level /                                                                                                    | Limit                                                                        |                                                                                                    | 2 - two                                                                                                    |                                                                                                    | / Limit                                                                                                    |                                                              |
| 1 2                                                                                                    | 1                                                                                                    |                                                                                                    |                                                                                                    | 1                                                                                                    |                                                                              |                                                                                                    |                                                                                                    | 1                                                                                                    |                                                                                                    |                                                              |
| Authorization "1 - one level" means that the User is entitled to make statements on behalf of the Client (perform Authorization of the Forms) with the following limitation: if a User who is entitled to Create / Send the Forms has created a particular Form, this User will not be able to perform the Authorization step for this Form.  2) two persons representation - in case of selecting the "2 - two levels" Authorization option.  Authorization "2 - two level" means that the User is entitled to make statements on behalf of the Client (perform Authorization step of the Forms) in cooperation with another User with same entitlements, with the following limitation: if a User who is entitled to Create / Send the Forms has created a particular Form, this User will not be able to perform the Authorization step for this Form.  With regard to the above, it is recommended for the Client to configure the authorization in such a way that actions must be performed by at least two Users.  The Client hereby represents that it has read the User's Manual available on the Bank's website: www.clidificat.pl or www.clidificat.pl in the Manuals section, accepted its content and that it shall ensure that the provisions set forth in the User's Manual have been presented to the Users. Any changes to the User's Almaual shall be published by the Bank on the aforementioned website of the Bank, of which the Client shall be notified by the Bank posting a message in the Network or sending it to the email address specified in Section I hereinabove.                                                                                                    |                                                                                                    |                                                                                                    |                                                                                                    |                                                                                                    |                                                                              |                                                                                                    |                                                                                                    |                                                                                                    |                                                                                                    |                                                              |
| step for this Form.  2) two persons representation – in case of selecting the Authorization "2 – two level" means that the cooperation with another User with same ent particular Form, this User will not be able to pe With regard to the above, it is recommended for the Clien.  The Client hereby represents that it has read the Use accepted its content and that it shall ensure that the pre published by the Bank on the aforementioned webs                                                                                                    | o Create / Se<br>"2 - two leve<br>e User is entitlements, we<br>rform the Au<br>ent to config<br>r's Manual a<br>ovisions set f<br>ite of the Ba   | els" Authorization of<br>titled to make state with the following<br>thorization step for<br>the result of the authorization step for<br>the state of the Bartorth in the Bartorth in the User's N                                                                                                    | ption.  mements on imitation: if this Form.  on in such a value's website: fanual have!                                                                                                    | behalf of t<br>a User wh<br>way that ac<br>www.citic<br>been prese                                                                                                    | n, this User the Client ( to is entitle tions must lirect pl or nted to the  | performed to Cre                                                                                                    | Authoriza<br>ate / Sen<br>med by a<br>tidirecteb<br>ny change                                                                                                    | perform<br>tion step<br>d the For<br>t least two                                                                                                    | of the Frms has o<br>Users.<br>Manuals<br>Jser's Man                                                                                                    | orization forms) in rested a                                 |
| step for this Form.  2) two persons representation – in case of selecting the Authorization *2 – two level* means that th cooperation with another User with same en particular Form, this User will not be able to pe With regard to the above, it is recommended for the Cli The Client hereby represents that it has read the Use accepted its content and that it shall ensure that the price published by the Bank on the aforementioned webs to the e-mail address specified in Section I hereinabove.                                                                                                    | Create / Se "Z - two leve e User is entitlements, v rform the Au ent to config of's Manual a visite of the Ba  SafeW  SafeW                        | els" Authorization of<br>titled to make sta-<br>with the following<br>thorization step for<br>ture the authorization<br>vailable on the Ba<br>forth in the User's I<br>nik, of which the CI                                                                                                    | ption.  mements on imitation: if this Form.  on in such a valk's website.  lanual have lent shall be                                                                                                    | behalf of t<br>a User wh<br>way that ac<br>www.citic<br>been prese<br>notified by                                                                                                    | he Client () to is entitle tions must l direct pl or nted to the the Bank p  | perform ed to Cre be perfor WWW.ci Users. A osting a                                                                                                    | Authoriza<br>ate / Sen<br>med by a<br>tidirecteb<br>ny change<br>message i                                                                                                    | perform<br>tion step<br>d the For<br>t least two<br>pl in the<br>st to the U<br>in the Net                                                                                                    | of the Frms has o<br>Users.<br>Manuals<br>Jser's Man                                                                                                    | forms) in<br>reated a<br>section,<br>nual shall<br>ending it |
| step for this Form.  2) two persons representation – in case of selecting the Authorization "2 – two level" means that the cooperation with another User with same ent particular Form, this User will not be able to per with regard to the above, it is recommended for the Client hereby represents that it has read the Use accepted its content and that it shall ensure that the pre be published by the Bank on the aforementioned webs to the e-mail address specified in Section I hereinabove.  3. User entitlements 4                                                                                                    | o Create / Se  "Z - two lew to User is entitlements, w rform the Au ent to config of's Manual a ovisions set f ite of the Ba  SafeW  Card Ty       | els" Authorization of<br>titled to make sta-<br>with the following<br>thorization step for<br>ture the authorization<br>vailable on the Ba<br>forth in the User's I<br>nik, of which the CI                                                                                                    | ption.  mements on imitation: if this Form.  on in such a value's website: fanual have!                                                                                                    | behalf of t<br>a User wh<br>way that ac<br>www.citic<br>been prese                                                                                                    | n, this User the Client ( to is entitle tions must lirect pl or nted to the  | performed to Cre                                                                                                    | Authoriza<br>ate / Sen<br>med by a<br>tidirecteb<br>ny change                                                                                                    | perform<br>tion step<br>d the For<br>t least two                                                                                                    | of the Frms has o<br>Users.<br>Manuals<br>Jser's Man                                                                                                    | orization forms) in rested a                                 |
| step for this Form.  2) two persons representation – in case of selecting the Authorization "2 – two level" means that the cooperation with another User with same ent particular Form, this User will not be able to pe With regard to the above, it is recommended for the Clien. The Client hereby represents that it has read the Use accepted its content and that it shall ensure that the pe published by the Bank on the aforementioned webs to the e-mail address specified in Section I hereinabove.  3. User entitlements 4  Full name  Adres e-mail (required) //Mobile phone number (optional) 2  **In case of creating new User and choosine "Nerviewer".                                                                                                    | "Z - two lew  "User is emittitlements, w  rform the Au ent to config  "S Manual a  ovisions set f  title of the Ba  SafeW  Card Ty  "Nerdwaw tokan | els" Authorization of titled to make stal with the following for thorization standard through the following for the standard through the standard through th | ption.  mements on imitation: if this Form.  on in such a valk's website.  lanual have lent shall be                                                                                                    | behalf of t<br>a User wh<br>way that ac<br>www.citic<br>been prese<br>notified by                                                                                                    | he Client () to is entitle tions must l direct pl or nted to the the Bank p  | perform d to Cre be perfor WWW.ci Users. A oosting a                                                                                                    | Authoriza<br>ate / Sen<br>med by a<br>tidirecteb<br>ny change<br>message i                                                                                                    | perform<br>tion step<br>d the For<br>t least two<br>pl in the<br>st to the U<br>in the Net                                                                                                    | of the F<br>rms has o<br>Users.<br>Manuals<br>Jser's Mar<br>work or s                                                                                                    | forms) in<br>reated a<br>section,<br>nual shall<br>ending it |
| step for this form.  2) two persons representation – in case of selecting the Authorization 12 – two level" means that the cooperation with another User with same en particular form, this User will not be able to person the selection of the Client hereby represents that it has read the Use accepted its content and that it shall ensure that the pre published by the Bank on the aforementioned webs to the e-mail address specified in Section I hereinabove.  3. User entitlements 4  Full name  Adres e-mail (required) [Mobile phone number (options)]  **In case of creating new User and choosing "Hardware Toolen" please enter "New"                                                                                                    | "Z - two lew  "User is emittitlements, w  rform the Au ent to config  "S Manual a  ovisions set f  title of the Ba  SafeW  Card Ty  "Nerdwaw tokan | els" Authorization of citiled to make state with the following thorization step for upon the authorization step for upon the authorization step for the following the following the foll | ption.  ements on imitation: if this Form. on in such a value and was the such a value and the such as the such as | behalf of t<br>a User wh<br>way that ac<br>www.citis<br>been prese<br>notified by                                                                                                    | he Client () to is entitle tions must!  direct.pl or nited to the the Bank p | performed to Cre be perfor  www.ci Users. A osting a                                                                                                    | Authoriza<br>ate / Sen<br>med by a<br>midirectel<br>bidy change<br>message i                                                                                                    | perform<br>tion step<br>d the For<br>t least two<br>pl in the Net<br>in the Net                                                                                                    | of the Frms has co Users.  Manuals stwork or s                                                                                                    | forms) in reated a section, nual shall ending it             |
| step for this form.  2) two persons representation – in case of selecting the Authorization 72 – two level" means that the cooperation with another User with same en particular form, this User will not be able to person the selection of the User with same en particular form, this User will not be able to person the selection of the User With regard to the above, it is recommended for the Clin The Client hereby represents that it has read the User scopped in Scienters and that it had lensure that the price published by the Bank on the aforementioned webs to the e-mail address specified in Section I hereinabove.  3. User entitlements 4  Full name  Adress e-mail (required) /Mobile phone number (optional) 1  **In case of creating new User and choosing "Hardware Tolen" please enter "New"  1  / /                                                                                                    | "Z - two lew  "User is emittitlements, w  rform the Au ent to config  "S Manual a  ovisions set f  title of the Ba  SafeW  Card Ty  "Nerdwaw tokan | els" Authorization of titled to make statistic to make statistic t | petion.  Jements on imitation: if this Form.  Jements on in such a a new this Form.  Jements on in such a least of this Form.  Jements on in such a least of | behalf of t<br>a User wh<br>way that ac<br>www.oitis<br>been prese<br>notified by                                                                                                    | he Client () to is entitle tions must littletct.pl or need to the the Bank p | performed to Cre be perfor WWW.ci Users. A osting a                                                                                                    | Authoriza ate / Sen med by a tidirecteb ny change message i                                                                                                    | p perform tion step d the For t least two pl in the sto the U on the Net                                                                                                    | of the Frms has courses.  Manuals Jace's Manuals Jace's Manuals Ja | iorns) in reated a section, nual shall ending it             |
| step for this Form.  2) two persons representation – in case of selecting the Authorization 72 – two level" means that the cooperation with another User with same en particular Form, this User with larne en particular Form, this User with not be able to person the selection of the Committee of the Committee of | "Z - two lew  "User is emittitlements, w  rform the Au ent to config  "S Manual a  ovisions set f  title of the Ba  SafeW  Card Ty  "Nerdwaw tokan | els" Authorization of titled to make star with the following for the following for the following for the following for the following for the following for the following for the following for the following for the following for the following for the following for the following for the following following f | petition.  sements on imitation: if this Form.  on in such a valk's website- lanual have lent shall be                                                                                                    | behalf of t a User wh way that ac woww.oitis been prese notified by                                                                                                    | he Client (no is entitle tions must lined to the Bank p                      | will not will not be performed by the performed by the performed by the performed by the performance of the performance of the | Authoriza ate / Sen med by a tidirecteb ny change message i                                                                                                    | p perform  tition step d the For t least two gl in the sto the L in the Net                                                                                                    | of the Frms has co Users.  Manualsiser's Mastwork or s                                                                                                    | riorms) in reated a section, must shall ending it            |
| step for this form.  2) two persons representation – in case of selecting the Authorization *2 – two level* means that the cooperation with another User with same en particular form, this User with some elbe to pe With regard to the above, it is recommended for the Cli The Client hereby represents that it has read the Use scepted its content and that it shall ensure that the price published by the Bank on the aforementioned webs to the e-mail address specified in Section I hereinabove.  3. User entitlements *  Full name  Agree e-mail (required) // Mobile phone number (optional)  *In case of creating new User and choosing "Hardware Tolton" please enter "New"  1 / /  2 / /  3 / /                                                                                                    | "Z - two lew  "User is emittitlements, w  rform the Au ent to config  "S Manual a  ovisions set f  title of the Ba  SafeW  Card Ty  "Nerdwaw tokan | els" Authorization of titled to make statistic to make statistic t | perion.  The ments on imitation: if this Form.  This Form.  This Power on in such a valk's website famual have ent shall be                                                                                                    | behalf of tall user who way that accommodate by a superpart of the superpart of the superpa | the Client () to is entitle tions must lifered pl or need to the Bank p      | perform d to Cre be perfor  WWW.ci Users A oosting a                                                                                                    | Authoriza Authoriza Author | o perform  perform  t least twith  t least twith  t | of the F warms has c o Users.  Wannuals users was a common warms was c o Users.                                                                                                    | forms) in reated a section, must shall lending it            |
| step for this form.  2) two persons representation – in case of selecting the Authorization *2 – two level" means that the cooperation with another User with same en particular form, this User will not be able to be With regard to the above, it is recommended for the Cli.  The Client hereby represents that it has read the Use accepted its content and that it shall ensure that the pic published by the Bank on the aforementioned webs to the e-mail address specified in Section I hereinabove.  3. User entitlements 4  Full name  Adres e-mail (required) //Mobile phone number (optional) 1  *In case of creating new User and choosing "Handware Tolten" please enter "New"  1 / / 2 / / 3 / / 4 / / 5                                                                                                    | "Z - two lew  "User is emittitlements, w  rform the Au ent to config  "S Manual a  ovisions set f  title of the Ba  SafeW  Card Ty  "Nerdwaw tokan | els" Authorization of citiled to make state with the following thorization step for ure the authorization step for ure the authorization step for the following the several lable on the CI ord the following the cities of the CI ord ord ord ord ord ord ord ord ord ord                                                                                                    | petion.  Jements on immitation: if this Form.  Jements on in such a variation of the Form.  Jements on in such a variation of the Form.  Jements on in such a variation of the Form.  Jements of the Form.  Jements of the F | behalf of t<br>a User wh<br>way that ac<br>www.user.com<br>been prits<br>notified by                                                                                                    | he Client () to is entitle tions must linect pl or nited to the the Bank p   | perform do to Cre be perfor www.ci                                                                                                    | Authoriza Authoriza Author | o perform stepped the Format of the Format of the Format o | of the Fermi has c                                                                                                    | iorms) in reated a section, must shall ending it             |

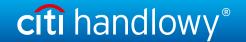

# 3.7. Trade Loan - invoices/orders status preview

The Trade Loan / Global invoice/order list form is the basic system form from the level of which you can preview the current situation with regard to the invoices, orders, applications, and granted loans (and their current statuses).

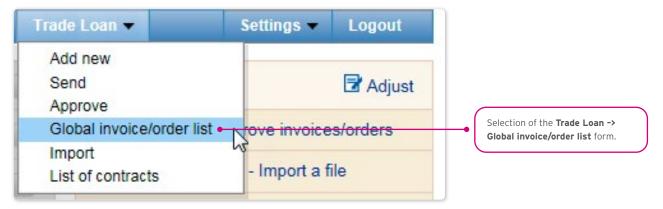

Use the upper part of the screen (grey background) to specify your search/filtering criteria.

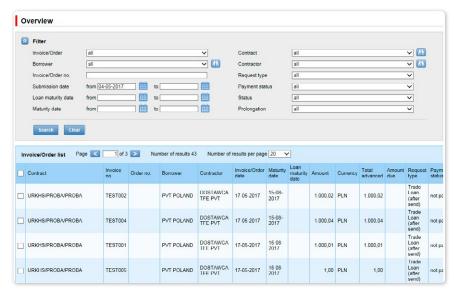

The current status screen will present information on the current status of the invoices. Possible statuses:

- to approve the invoice/order applications are expected to be authorized;
- to modify the invoice/order applications have been rejected during the authorization process, and are expected to be modified;
- to sent the invoices/orders have been entered in the system and await the Borrower's decision on sending the application to the Bank;
- **sent** the invoice/order applications have been sent to the Bank for execution, before their acceptance by the Bank's transaction system;
- waiting for realization the invoice/order applications have been sent to the Bank and are being processed by its transaction system;
- financed the invoice/order applications for which the application has been financed, and a loan agreement concluded;
- rejected/cancelled the invoice/order applications have been sent to the Bank and rejected during the execution process. It is possible to resend them;
- corrected the invoice/order applications subject to corrections by the Borrower;
- waiting for limit the invoice is waiting for the limit to be released;
- canceled the invoice sent to the bank and canceled in the implementation or in the end of the day process; to resend it to the bank please input invoice again.

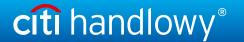

# 3.8. Early repayment" function

It is possible to apply for an early repayment in the Trade Loan -> Global invoice/order list form.

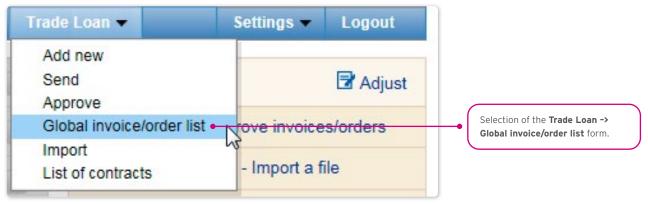

Utilizing the form, you should:

• find the invoice or order that needs to be repaid before its due date. Specify your search/filter criteria at the top of the screen (grey background), and click "Search";

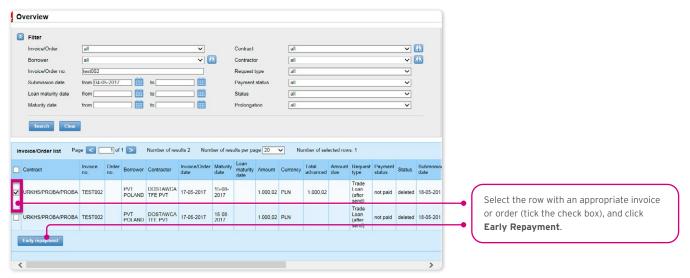

- then, select the invoice/order to be repaid early, ticking the check box in the last column on the left in the chosen row with the invoice/order, and click "Early repayment" (see screen above);
- once the "Early repayment" button has been clicked, there will be a window with a date field. Use this field to provide the early repayment requested date. By default, the system will suggest the current date in this field (screen below);

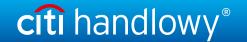

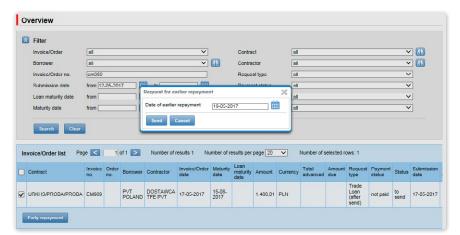

• once the date has been provided, confirm your operation with the "Send" button and have your application sent to the Bank, or press "Cancel" to abort the operation.

Once you have clicked the "Send" button, all the marked invoices/orders will be validated.

If any irregularities are found, the sending process will fail, and you will receive an appropriate message displayed in red, for instance:

- Invoice/Order no. INVOICE123 the maturity date has passed.
- Process aborted. No request for earlier repayment has been sent.

In the case of a positive system verification, there will be a message in green, for instance:

· The request for earlier repayment of selected invoices has been successfully sent.

# 3.9. Additional "Preview" screen functions (Trade Loan / Preview)

You can adjust what is displayed in your screen, hiding/unhiding columns.

If you press "Adjust", you will see a selection panel of columns on the current status screen. Complete each modification with the "Save" button at the bottom of the panel. Otherwise, your changes will not be saved.

The configuration is saved individually for each User.

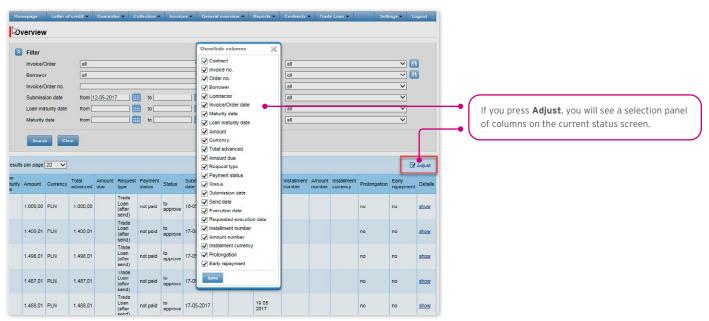

How to sort data in the columns

Any data list in the Citi Trade Portal may be sorted in the descending or ascending order. All you need to do is double click the

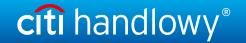

selected column header. The triangle symbol you will see in the header means that the sorting has been set.

## Saving data into PDF or CSV files.

Once the data has been displayed and at least one list item selected (by marking the check box in the left column), at the bottom of the screen, you will be able to export selected data into PDF or CSV files.

In particular, the CSV format is quite useful, because it is universal and may be used in different spreadsheets, which makes it possible to further analyze exported data.

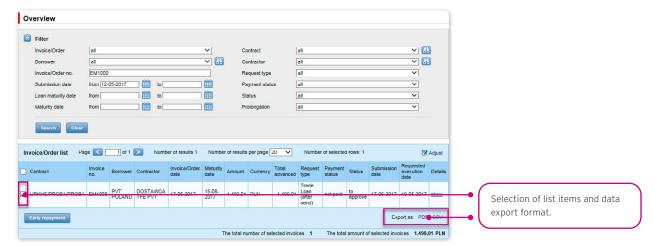

## 3.10. Notifications

For a detailed description of the parameters of the Notifications, see chapter 2.4.

Receiving a notification from the Bank is connected with a separate authorization of the User. If the User has the right granted, at the time of the event, the notification will be generated and sent by the User selected channels (if specified for him/her on the Settings -> Notifications tab).

Unread alerts are displayed on the home page, and can be read only from the "Alert list" form in the General overview tab.

Events initiating sending notifications to the User:

| No | Notification                                  | Event                                                                                                    |
|----|-----------------------------------------------|----------------------------------------------------------------------------------------------------|
|    | Invoices/Orders to approve                    | Invoices/orders are sent and await authorization at the level to which the User has entitlements in that Agreement (and the User may authorize this invoice/order, i.e. he / she has not authorized it previously at a lower level). |
| 1  |                                               | If there are no invoices fulfilling the condition at the time the notification is generated, the process will be canceled.                                                                                                    |
|    |                                               | Notification generated for invoices and orders.                                                                                                    |
| 2  | Financed Invoices/Orders                      | Loans were granted - in the contract, in which the User has the right to send invoices / orders.                                                                                                    |
|    | r manced invoices/orders                      | Notification generated for invoices and orders.                                                                                                    |
| 3  | Information about rejected<br>Invoices/Orders | Invoices / orders have been rejected by the Bank in a contract where the User has the right to send invoices / orders.                                                                                                    |
|    | ilivoices/orders                              | Notification generated for invoices and orders.                                                                                                    |
|    |                                               | Invoice / order has been completely repaid in a contract where the User has one right to send invoices / orders.                                                                                                    |
| 4  | Information about paid<br>Invoices/Orders     | If there are no invoices / orders fulfilling the condition at the time the notification is generated, the process will be canceled.                                                                                                  |
|    |                                               | Notification generated for invoices and orders.                                                                                                    |
| 5  | Overdue Invoices/Orders                       | Credits have not been fully repaid and the repayment date has expired; concerns contracts in which the User is authorized to send invoices / orders.                                                                                 |

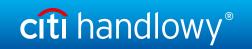

| No | Notification                                         | Event                                                                                                    |
|----|------------------------------------------------------|----------------------------------------------------------------------------------------------------|
|    |                                                      | Invoice / Order has not been fully repaid, and in X days (according to the current setting), there is the day                                                                                |
|    | Payment date is coming (X days ahead)                | of repayment of the loan - it also applies to invoices / orders whose repayment term expires in less than X days but has not yet been notified to the User.                                  |
| 6  |                                                      | The notification concerns invoices / contracts in contracts where the User is granted the right to send invoices / orders.                                                                   |
|    |                                                      | For setting the notification date, free days are excluded (for example, the invoice payment date is set to Tuesday and with the setting for 2 days before the alert will be sent on Friday). |
|    |                                                      | End of asynchronous invoicing / post-import orders from the contract file to which you have the authority.                                                                                   |
| 7  | Result of importing Invoices/<br>Orders from a file  | The notification is generated after each event (each asynchronous invoice/order import action), separately for each User.                                                                    |
|    |                                                      | Notification generated for invoices and orders.                                                                                                    |
|    |                                                      | End of asynchronous sending of invoices / orders after import from the contract file to which the User has rights.                                                                           |
| 8  | Result of sending Invoices/<br>Orders from a file    | The notification is generated after each event (each asynchronous invoicing / order action), separately for each User.                                                                       |
|    |                                                      | Notification generated for invoices and orders.                                                                                                    |
|    | Desult of appropriate and the                        | End of asynchronous invoice / order authorization running from the invoice / order authorization form under contracts where the User has the right.                                          |
| 9  | Result of asynchronously authorizing Invoices/Orders | The notification is generated after each event (each asynchronous invoice / invoice authorization action), for each User individually.                                                       |
|    |                                                      | Notification generated for invoices and orders.                                                                                                    |
|    | Result of asynchronously sending Invoices/Orders     | End of asynchronous sending of invoices / orders running from the invoice / order format under contracts where the User has rights.                                                          |
| 10 |                                                      | The notification is generated after each event (each asynchronous sending of invoices / orders running from the invoice / order format), separately for each User.                           |
|    |                                                      | Notification generated for invoices and orders.                                                                                                    |
|    |                                                      | Notification generated:                                                                                                    |
| 11 | Payment received from                                | <ul> <li>based on the contractors' payment references report (Notification generated only for Trade Loan<br/>under the Seller option);</li> </ul>                                            |
|    | ContractorX                                          | for contracts where User has rights to send invoices / orders;                                                                                                    |
|    |                                                      | for invoices and orders.                                                                                                    |
|    |                                                      | Notification generated:                                                                                                    |
|    | Loans were partially settled                         | based on the repayment information from the Bank's system;                                                                                                    |
| 12 |                                                      | <ul> <li>for contracts where User have rights to send invoices / orders. No account information and repayment<br/>will be displayed.</li> </ul>                                              |
|    |                                                      | If there are no invoices / orders fulfilling the condition at the time the notification is generated, the process will be canceled.                                                          |
| 13 | Limit threshold set was exceeded                     | Whenever you increase your contractual exposure beyond your specified threshold, as long as the User is granted the right and one of the rights to send invoices / orders.                   |
| ١٥ |                                                      | If the condition is not present at the time the notification is generated for the User (the engagement level is less than the set threshold), the process will be canceled.                  |
|    |                                                      | Notification generated:                                                                                                    |
|    | Bank made debits on                                  | • on the basis of the Information, whether the repayment has been settled by way of collection;                                                                                              |
| 14 | Bank made debits on Borrower's Account               | for contracts where User has the authority to send invoices / orders;                                                                                                    |
|    |                                                      | • generated for invoices and orders. If there are no invoices / orders fulfilling the condition at the time the notification is generated, the process will be canceled.                     |

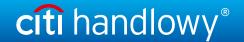

#### 3.11. List of alerts

The form enables you to view all the alerts generated for you by the system.

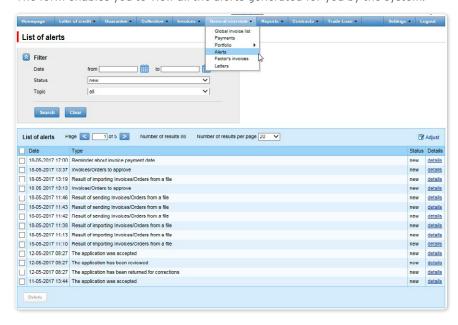

Once you have opened the details of an alert with the "Unread" status, the status will change into "Read".

# 3.12. Agreements

The list of trade finance products framework agreements concluded with the Bank and serviced by the Citi Trade Portal is available in Trade Loan -> List of contracts tab.

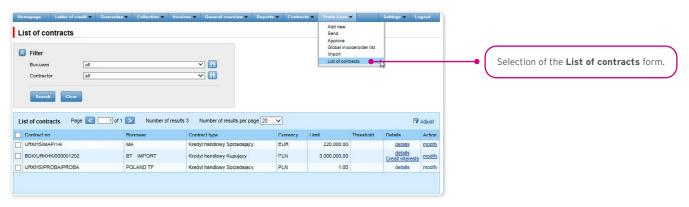

Upon pressing the hyper-link:

- · "show" you will see detailed information on each agreement;
- "modify" in the "Actions" column, you can change the limit threshold amount of which you may be notified with a notification.

  The configuration takes place in the Settings -> Notifications tab (the "Limit Exceeded" notification).
- "Credit interests" you will see contractual interest resulting from the Borrower's loan in the loan period in line with the definition in the Trade Loan Framework Agreement.

#### 3.13. Contractual (credit) interest

The info on the amount of interest arising from the loan is available in the Citi Trade Portal, in the "List of contracts" form upon clicking the "Credit interests" hyper-link - "Details" column.

The interest will be charged and presented in line with the Trade Loan Framework Agreement.

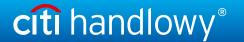

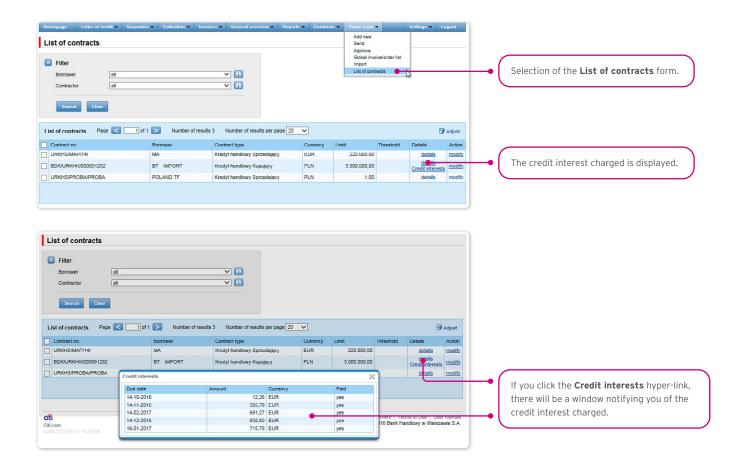

# 3.14. File Template

In the Settings -> File templates tab, there are file import modes defined by the Bank.

In this form, you may create a new template (if you click the "New template" button). The Citi Trade Portal lets you create your own file template configuration with the reservation that it should be a flat text file

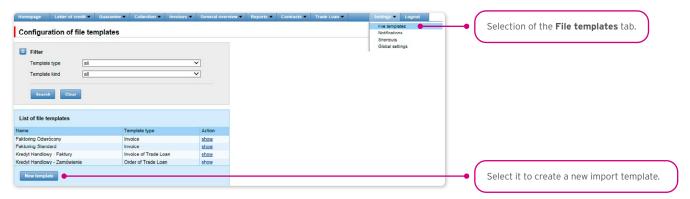

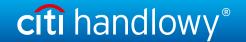

The "New file template" creation screen is formed out of three parts:

- Structure parameters this is where you are supposed to define technical parameters of the file (such as column separators and date formats):
- File columns here, you set the order of columns, and you can set permanent column values;
- Import Template Test this is where you can test the file you created and check whether it is consistent with the newly defined import mode/template.

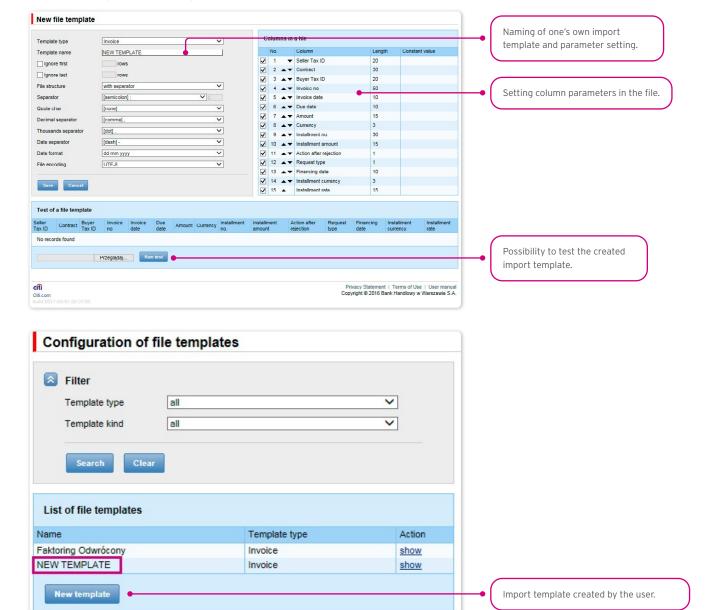

The import template configuration is saved for the Customer, which means that the template will be available to all the Company

Description of import templates existing in the system

("Trade Loan - Invoices import format).

It is a simple template in which the import file should be prepared as a text file coded in accordance with UTF-8.

Such an import template, in line with its name, may be used only for invoice data import as regards the Trade Loan Agreements.

In the import file, there will be transaction rows, each containing necessary information about one invoice.

Row structure:

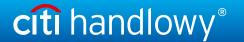

Contract; Borrower Tax ID; Contractor Tax ID; Invoice no; Invoice date; Maturity date; Amount; Currency; Requested execution date

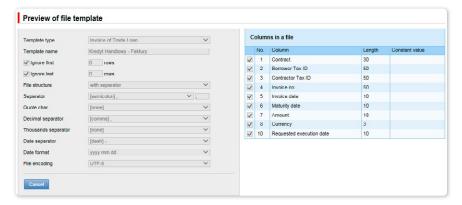

### Example:

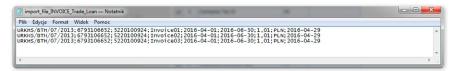

One transaction row looks as follows:

URKHS/BTH/07/2013;6000000000;5000000000;Faktura01;2016-04-01;2016-06-30;1,01;PLN;2016-04-29

## "Trade Loan - Order" import format

It is a simple mode in which the import file should be prepared as a text file coded in accordance with UTF-8. Such an import mode, in line with its name, may be used only for order data import as regards the Trade Loan Agreements.

In the import file, there will be transaction rows, each containing necessary information about one order.

Row structure:

Contract;Borrower Tax ID;Contractor Tax ID;Order no;Issue date;Maturity date;Amount;Currency; Requested execution date.

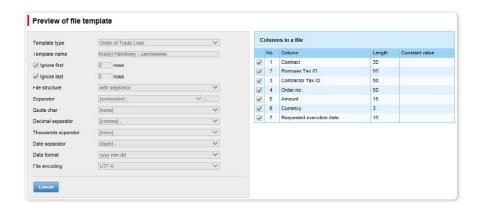

### Example:

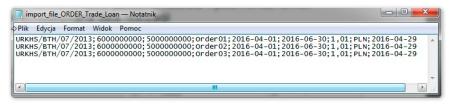

One transaction row looks as follows:

URKHS/BTH/07/2013;6000000000;5000000000;0rder01;2016-01-04;2016-06-30;1,01;PLN;2016-04-29

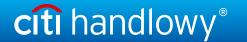

For contracts using the Split Payment Method in settlements, the list of columns available on the "New file template" creation form will be extended for the "Invoice - Loan" template with the following fields:

- · Net amount
- VAT amount.

In addition, the "Amount" field name will be changed into "Gross amount".

The predefined import template containing additional fields for the Split Payment Method:

· SP Trade Loan - Invoices.

Form image - an example for the Invoice - Loan template type:

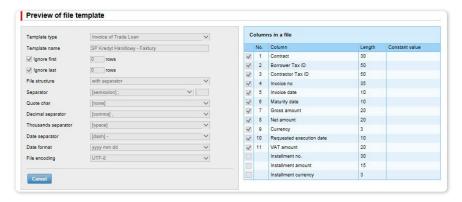

#### Row structure:

Contract;Borrower Tax ID;Contractor Tax ID;Invoice no;Invoice date;Maturity date;Gross amount;Net amount;Currency; Requested Execution Date;VAT amount

## Example:

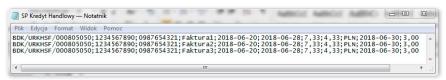

One transaction row looks as follows:

BDK/URKHSF/000805050;1234567890;0987654321;Faktura1;2018-06-20;2018-06-28;7,33;4,33;PLN;2018-06-30;3,00

## 3.15. Report specifications for Trade Loans

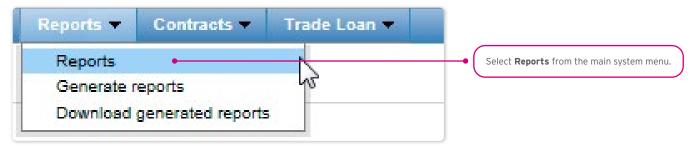

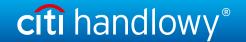

Trade Loan reports have been divided as per the way they have been generated (synchronously and asynchronously). Access to them has been divided into two forms:

1. The **Reports** form - contains synchronously generated reports, i.e. the reports will be displayed or loadable right after you have provided the generation criteria and pressed the function buttons

"Show", "Download CSV", "Download PDF":

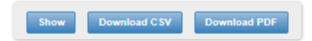

2. The Reports -> Generate reports form - contains reports which are to be generated asynchronously. The process is asynchronous, i.e. it is taking place in the background, making it possible to use other functions of the system, while the result/response of its activity is not shown immediately.

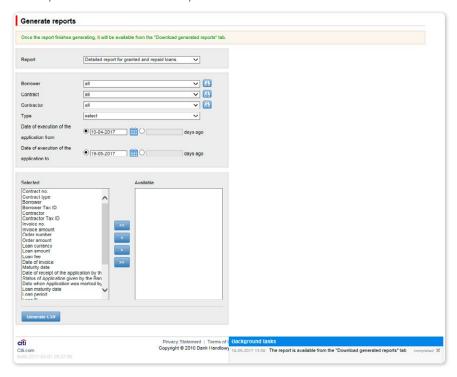

In order to generate an asynchronous report, select a report, specify your generation criteria, and press "Generate CSV".

The system will respond with a message, for instance:

· Once the report finishes generating, it will be available from the "Download generated reports" tab.

At the same time, in the "Background tasks" panel in the lower right corner of the system window, you will see the report generation progress:

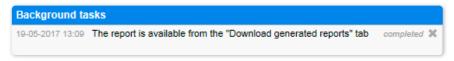

At the same time, you may perform other operations in the Citi Trade Portal.

Once the report has been generated (message in the "Tasks in the Background" panel: Your report is available in the "Reports to Load" form), go to the indicated form to load the report into your own computer.

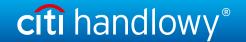

The Reports -> Download generated reports form is a place with generated asynchronous reports, ready for download.

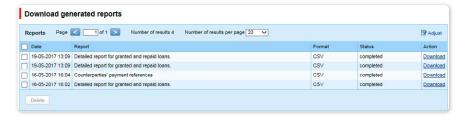

# Contractors' payment references report

A report showing information on repayments made by the counterparties.

The report is generated asynchronously.

Available report columns:

| Column name       | Description                                                       |
|-------------------|-------------------------------------------------------------------|
| Contract no.      | Number of the Trade Loan Framework Agreement signed with the Bank |
| Borrower          | Borrower's short name                                             |
| Borrower's Tax ID | Borrower's Tax ID                                                 |
| Contractor        | Payer's name                                                      |
| Repayment amount  | Repayment amount                                                  |
| Currency          | Repayment currency                                                |
| Repayment date    | Repayment date                                                    |
| Payment title     | Repayment title (in line with the Payer's description)            |

## Borrower's financial limit report

A report showing information on agreement limits.

Available report columns:

| Column name       | Description                                                       |
|-------------------|-------------------------------------------------------------------|
| Contract no.      | Number of the Trade Loan Framework Agreement signed with the Bank |
| Borrower          | Borrower's short name                                             |
| Borrower's Tax ID | Borrower's Tax ID                                                 |
| Currency          | Agreement limit currency                                          |
| Limit granted     | Financing limit value assigned to a given agreement               |
| Limit available   | Finance limit value assigned to a given agreement                 |

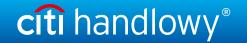

# Loans status report

The report shows repayments of invoices accepted for processing by the Bank. Each repayment is visible in a separate record.

Default sorting of the report data: per the buyer's name, invoice number and date of repayment from collection of partial repayments. If no repayments were made for a given invoice, the columns containing partial repayment data will remain blank.

Available report columns:

| Column name                 | Description                                                                                                    |
|-----------------------------|----------------------------------------------------------------------------------------------------|
| Borrower                    | Borrower's short name                                                                                                    |
| Borrower Tax ID             | Borrower Tax ID                                                                                                    |
| Agreement No.               | Number of the Commercial Loan Framework Agreement signed with the Bank                                                                                                    |
| Order number                | Order number                                                                                                    |
| Order amount                | Order amount                                                                                                    |
| Invoice No.                 | Number of the invoice                                                                                                    |
| Invoice gross amount        | Invoice gross amount                                                                                                    |
| Contractor                  | Contractor short name (name of the buyer as regards a given invoice)                                                                                                    |
| Contractor Tax ID           | Contractor Tax ID                                                                                                    |
| Loan amount                 | Paid loan amount                                                                                                    |
| Currency                    | Loan currency                                                                                                    |
| Loan fee                    | Net total of commissions for the financing of a given invoice                                                                                                    |
| Loan disbursement date      | Application execution date                                                                                                    |
| Maturity date               | Payment date set in the invoice                                                                                                    |
| Loan maturity date          | Payment date specified in the Trade Loan Framework Agreement signed with the Bank                                                                                                |
| Last repayment date         | Date of the last payment for a given invoice/order                                                                                                    |
| Amount Paid                 | Amount of all payments made for a given invoice (inclusive of a given repayment)                                                                                                 |
| Amount due                  | Difference between the loan amount and the received payment                                                                                                    |
| Loan status                 | If the value in the "Outstanding Amount" column is 0, the value shown will be "repaid".  Otherwise, it will be "withdrawn"                                                       |
| Debit on Borrower's Account | Info on whether the funds have been withdrawn from the Borrower's account or other accounts of the Borrower, administered by the Bank, in order to settle granted loans (YES/NO) |
| Invoice net amount          | Invoice net amount                                                                                                    |
| Invoice VAT amount          | Invoice VAT amount                                                                                                    |

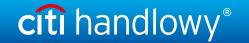

# Detailed report on granted and repaid loans

The report presents a comparison of invoices and orders within the granted loan. The information returned by the report illustrates the current status of each granted loan, inclusive of repayments. Each repayment is visible in a separate record.

The report is generated asynchronously.

Available report columns:

| Column name                                               | Description                                                                                                    |
|-----------------------------------------------------------|----------------------------------------------------------------------------------------------------|
| Contract No.                                              | Number of the Commercial Loan Framework Agreement signed with the Bank                                                                                                    |
| Contract type                                             | Specification of the Trade Loan Agreement type                                                                                                    |
| Borrower                                                  | Borrower's short name                                                                                                    |
| Borrower Tax ID                                           | Borrower Tax ID                                                                                                    |
| Contractor                                                | Contractor short name (name of the buyer as regards a given invoice)                                                                                                    |
| Contractor Tax ID                                         | Contractor Tax ID                                                                                                    |
| Invoice No.                                               | Invoice number                                                                                                    |
| Invoice gross amount                                      | Invoice gross amount                                                                                                    |
| Order number                                              | Order number                                                                                                    |
| Order amount                                              | Order amount                                                                                                    |
| Loan currency                                             | Loan currency                                                                                                    |
| Loan amount                                               | Paid Ioan amount                                                                                                    |
| Loan fee                                                  | Loan fee                                                                                                    |
| Date of invoice                                           | Invoice date                                                                                                    |
| Maturity date                                             | Payment date set in the invoice                                                                                                    |
| Date of receipt of the application by the Bank            | Date on which the Bank received the application                                                                                                    |
| Status of application given by the Bank                   | Application status assigned by the Bank                                                                                                    |
| Date when application was marked by the Bank as completed | Date on which the Bank accepted the application and marked it with the "Executed" status                                                                                         |
| Loan maturity date                                        | Payment date specified in the Trade Loan Framework Agreement signed with the Bank                                                                                                |
| Loan period                                               | The period between the date on which the Bank accepted the application and marked it with the "Executed" status, and the Due Date                                                |
| Loan %                                                    | Crediting percentage expressed as a relation of the loan paid amount to the invoice/ order value                                                                                 |
| Amount of repayment                                       | Value of received repayment                                                                                                    |
| Date of receiving payment                                 | Date of a given payment for a given invoice/order                                                                                                    |
| Amount due                                                | Difference between the loan amount and the received payment                                                                                                    |
| Debit on Borrower's Account                               | Info on whether the funds have been withdrawn from the Borrower's account or other accounts of the Borrower, administered by the Bank, in order to settle granted loans (YES/NO) |
| Application paid/ not paid                                | Marking of the application as regards its repayment. Possible values: repaid/not paid                                                                                            |
| Amount paid                                               | Amount of all payments made for a given invoice (inclusive of a given repayment)                                                                                                 |
| Invoice net amount                                        | Invoice net amount                                                                                                    |
| Invoice VAT amount                                        | Invoice VAT amount                                                                                                    |

www.citihandlowy.pl Bank Handlowy w Warszawie S.A.

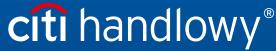

Links in our communication messages lead to websites or marketing materials of our Bank or our partners and are provided for information purposes. Links are not used to collect sensitive data from our Clients. In case of any doubts, please contact CitiService or the sender of the message from the Bank.

Citi and Citi Handlowy are registered trademarks of Citigroup Inc., used under license. Citigroup Inc. and its subsidiaries are also entitled to rights to certain other trademarks contained herein. Bank Handlowy w Warszawie S.A. with its registered office in Warsaw at ul. Senatorska 16, 00-923 Warszawa, entered in the Register of Entrepreneurs of the National Court Register by the District Court for the capital city of Warsaw in Warsaw, 12th Commercial Division of the National Court Register, under KRS No. 000 000 1538; NIP 526-030-02-91; the share capital is PLN 522,638,400, fully paid-up.